# **COMPAQ**

## **Norton Internet Security™**

### Norton Internet Security™

Norton Internet Security est une suite de logiciels de sécurisation chargés de protéger vos données personnelles lors de vos connexions à Internet. Il inclut Norton AntiVirus.

### Installation de Norton Internet Security<sup>™</sup>

a) Si AutoRun est activé sur votre système :

- Insérez le CD Norton Internet Security dans le lecteur de CD-RW, DVD-ROM ou  $\mathbf{1}$ CD-ROM et effectuez les étapes suivantes pour procéder à l'installation des logiciels Norton Internet Security et/ou Norton AntiVirus.
- Deux choix s'offrent à vous :  $\mathcal{L}$ 
	- installer Norton AntiVirus:  $a$
	- installer Norton Internet Security et Norton AntiVirus.  $h$
- $\mathbf{R}$ Sélectionnez l'option de votre choix puis suivez les instructions d'installation qui s'affichent à l'écran
- $\overline{4}$ Une fois l'installation effectuée, cliquez sur Terminer.
- $\leq$ Retirez le CD de son lecteur.
- À l'invite, redémarrez votre ordinateur pour que les modifications prennent effet. 6

a) Si AutoRun n'est pas activé sur votre système :

- Insérez le CD Norton Internet Security dans le lecteur de CD-RW, DVD-ROM ou  $1$ CD-ROM et effectuez les étapes suivantes pour procéder à l'installation de Norton Internet Security
- $\overline{2}$ . Dans le menu Démarrer sélectionnez Exécuter
- Tapez E:\cdstart (en remplaçant la lettre "E" par l'unité correspondant à votre lecteur de  $\mathbf{3}$ CD-RW, CD-ROM ou DVD-ROM).
- $\overline{4}$ Les logiciels Norton Internet Security et Norton AntiVirus sont installés par défaut, sauf si choisissez de ne pas installer Norton AntiVirus lorsque le système vous v invite.
- Suivez les instructions d'installation qui s'affichent à l'écran.  $\sim$
- 6. Une fois l'installation effectuée, cliquez sur Terminer.
- $\tau$ Retirez le CD de son lecteur
- $\mathbf{g}$ À l'invite, redémarrez votre ordinateur pour que les modifications prennent effet.

# **Caractéristiques de Norton Security**

### **Norton Personal Firewall**

Norton Personal Firewall vise à renforcer la sécurité lorsque vous êtes connecté à Internet, en filtrant les flux d'informations. Un « pare-feu » est une barrière entre votre ordinateur et le réseau mondial Internet afin de protéger votre système contre tout contenu malicieux. Grâce à ce logiciel, vous pouvez:

- Choisir le type d'informations que vous voulez protéger :  $\bullet$
- Définir le degré de protection le mieux adapté à votre système :  $\bullet$
- Définir des droits d'accès à Internet via les profiles de l'utilisateur intégrés, adaptant  $\bullet$ ainsi l'accès à Internet à chaque membre de votre famille :
- Etre prévenu automatiquement lorsque des données confidentielles non cryptées sont  $\bullet$ sur le point d'être envoyées :
- Eviter que votre adresse électronique ne soit interceptée à votre insu par des serveurs  $\bullet$ Web extérieurs :
- Contrôler toutes les connexions à Internet entrantes et sortantes :  $\bullet$
- Etre alerté automatiquement en cas de tentative d'intrusion dans votre système :  $\bullet$
- Créer des journaux d'événements détaillant les activités liées à l'accès aux sites Web :  $\bullet$
- Sélectionner une option de filtrage des bannières publicitaires, des fenêtres  $\bullet$ d'inerustation et autres encombrements sur le Web

### **Norton Privacy Control**

Norton Privacy Control est un logiciel chargé de protéger vos informations personnelles. En effet, celui-ci empêche vos données confidentielles d'être envoyées à un site Web non sécurisé lors de vos connexions à Internet. Grâce à lui, vous nouvez :

- Bénéficier d'outils simples permettant de protéger vos informations personnelles et  $\bullet$ données confidentielles telles un numéro de carte de crédit, contre des sites Web non sécurisés ·
- Définir le degré de protection que vous désirez mettre en œuvre lors de vos  $\bullet$ connexions:
- Empêcher vos enfants de divulguer leur nom, adresse ou tout autre information  $\bullet$ personnelle les concernant directement ou concernant votre famille ;
- Etre sûr que votre navigateur n'envoit pas d'informations confidentielles à des sites  $\bullet$ Internet sans votre accord :
- Définir des règles d'acceptation de cookies spécifiques à un site Web, et être averti  $\bullet$ lorsqu'un cookie est nécessaire à un site qui ne possède pas de règles spéciales en la matière

#### **AVERTISSEMENT**

Les informations contenues dans ce manuel peuvent être modifiées sans préavis.

COMPAQ COMPUTER CORPORATION NE SAURAIT ÊTRE TENU RESPONSABLE DES ÉVENTUELLES ERREURS OU OMISSIONS TECHNIQUES QU RÉDACTIONNELLES DE CE DOCUMENT AINSI OUE DES DOMMAGES ACCESSOIRES OU INDIRECTS RELATIFS A L'ÉOUIPEMENT. AUX PERFORMANCES OU A L'UTILISATION DE CE MATÉRIEL.

Ce manuel contient des informations protégées par les droits d'auteur. Il est nécessaire d'obtenir l'accord écrit de Compaq Computer Corporation avant de reproduire ou de photocopier une quelconque partie de ce manuel.

© 2001 Compaq Computer Corporation. Tous droits réservés.

- Compaq est une marque déposée auprès du bureau américain des brevets et de la propriété industrielle (U.S. Patent and Trademark Office).
	- Les noms de produits mentionnés dans le présent document sont des marques, déposées ou non, de leurs sociétés respectives.

Imprimé aux États-Unis, au Brésil, au Canada, au Japon, en Corée, à Singapour, à Taiwan et au Royaume-Uni.

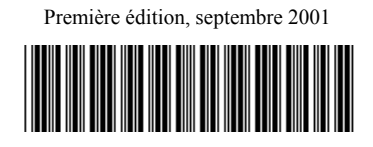

241254-052